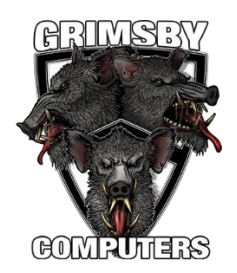

It is essential to wipe all the files and data on your hard drive using Darik's Boot and Nuke. Search product 292901944043 on eBay which comes with full instructions. You can by this at the special price of £.3.50 if you make an offer of that amount it will automatically accept if you buy on the same day as buying your Windows disc.

Save any important files to a USB storage stick or external hard drive according to the combined total file sizes. You can reload them when Windows has been reinstalled. You can get 250 Gb of storage for only £4 with only a 1-month contract from 1and1.co.uk, This should cover most requirements but if you need more there are other deals for very reasonable prices available on 1-month contracts which is all you need for this exercise.

## *Do not think you can simply format the hard drive it doesn't work.*

If you have an SSD drive, you must use "Parted Magic" to wipe your drive. Search this on Google or YouTube for more information.

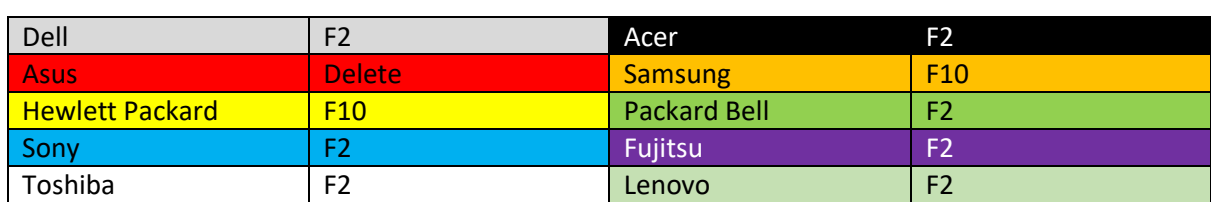

Now you need to set your computer's Bios to restart from your CD/DVD drive, so you'll need to your computer's bios key. Here is a table of the most popular makes.

\* If your computer is not listed search Google for "Bios Key whatever make".

Next insert your Darik's Boot and Nuke disc and restart with it in your DVD drive. It will take a few minutes to load but eventually (after displaying a false error message) will invite you type in a flashing curser the word autonuke but ignore that and type quick instead. Allow a few minutes to load and running the process can take a few hours to complete and it will the advisable to type 0 (zero) to continue. You should now see this image;

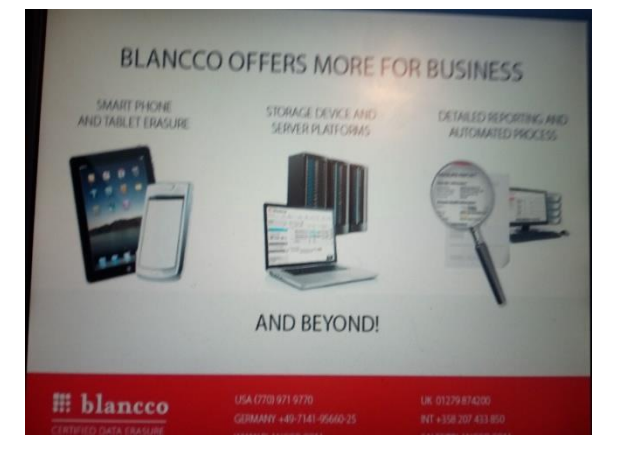

Now insert your Windows disc to your DVD drive and then restart Windows will now load, so follow the screen instructions. Shortly after entering your License Key you will see this option on your screen;

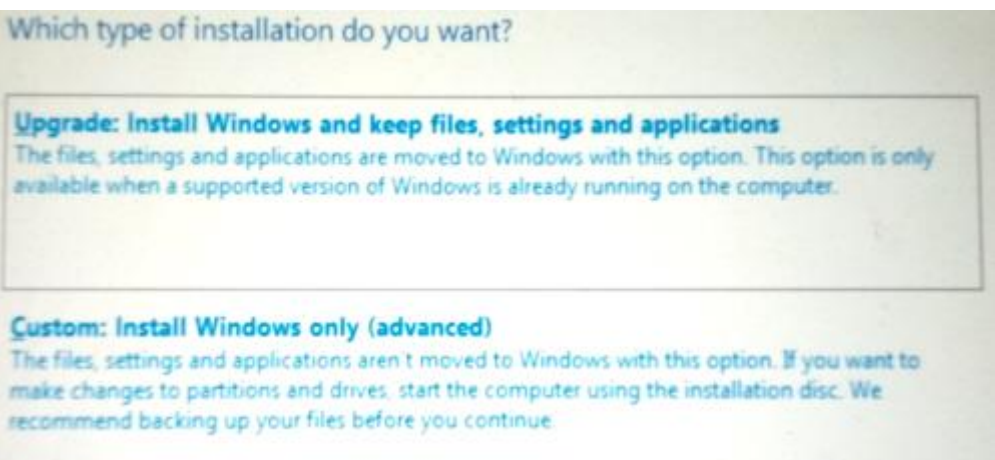

Choose the second one advanced (important). Now you should see;

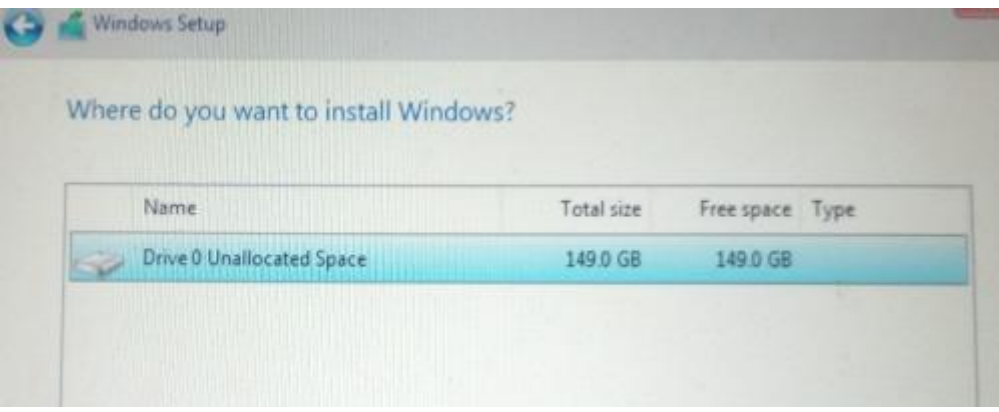

There should only be one drive available with the total size and free space equal.

So now happy days your set up process should now be straightforward.